## スワップポイントの確認方法(MT4、MT5の場合)

気配値表示上から確認したい通貨ペアの上で【右クリック】→【仕様】をクリックして取引条件画面が 表示されますのでその画面上にあります【買いスワップ】【売りスワップ】にて確認できます。(年率 表記となります)

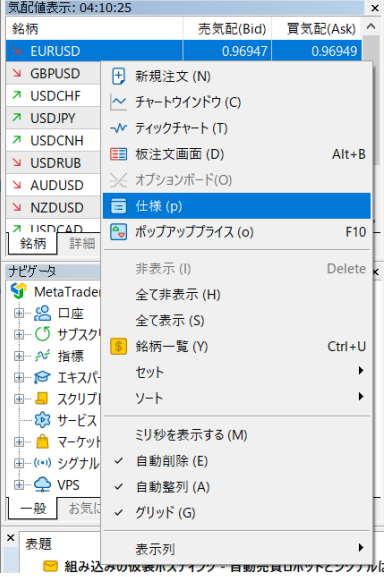

### 気配値表示 MT4ダウンロード版(PC専用)の画面 MT5ダウンロード版(PC専用)の画面

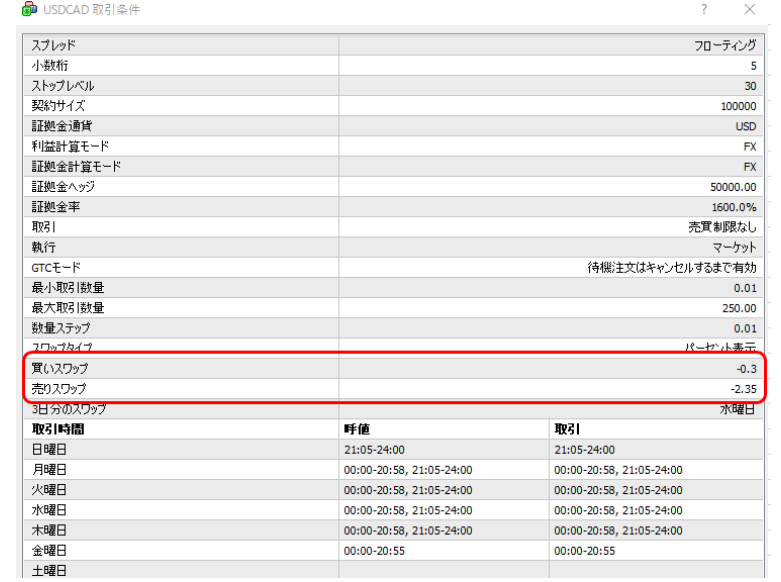

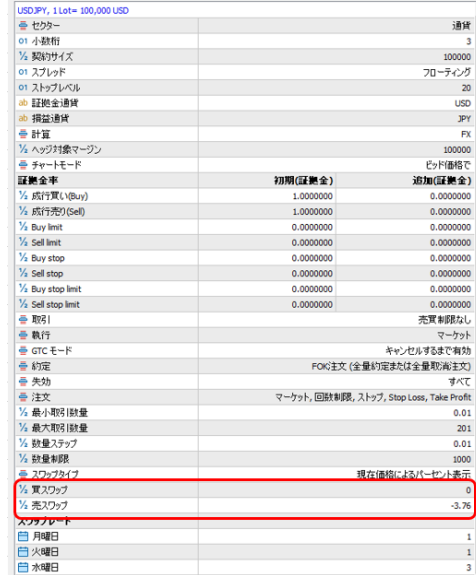

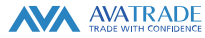

# スワップポイントの確認方法(AvaTrade GOの場合)

144.636

 $ASK (H)$ 

7:00 17:05 17:10

巴

1年

¥100,949

固

- 1. Homeもしくは検索のアイコンをタップしてスワップを確認したい通貨ペアを表示しタップします。
- 2. 表示画面をスワイプし、下部にあります銘柄詳細情報をタップします。

(4)1分 市場が開いている

144.629

**BID** (売)

16:45 16:50 16:55

Q

統計

1日

- 3. 表示されました画面を下にスワイプするとスワップが確認できます。(年率表記となります)
- 

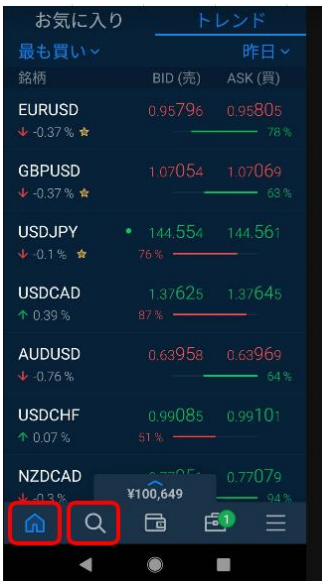

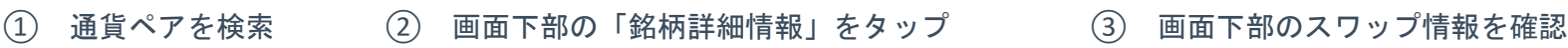

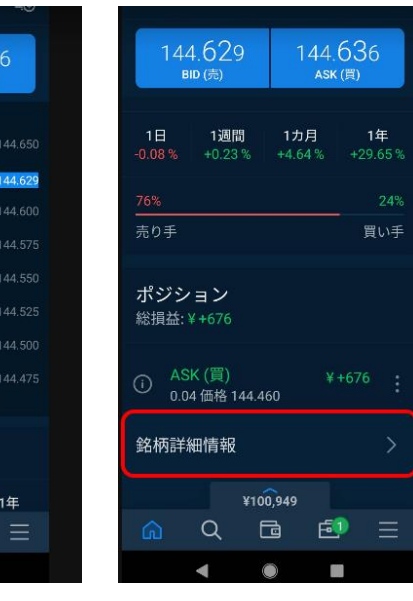

記号

説明

通貨

 $FL$ 

時間

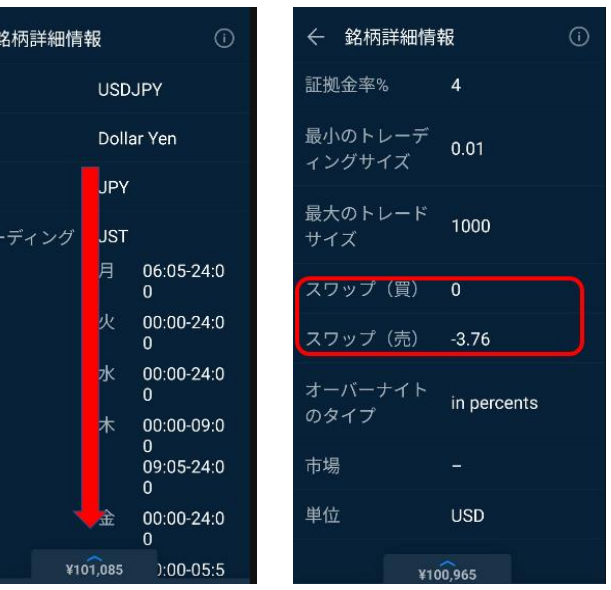

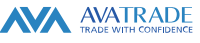